# **e-MU(전문 · 학사 학위취득) 지원체계 학습방법**

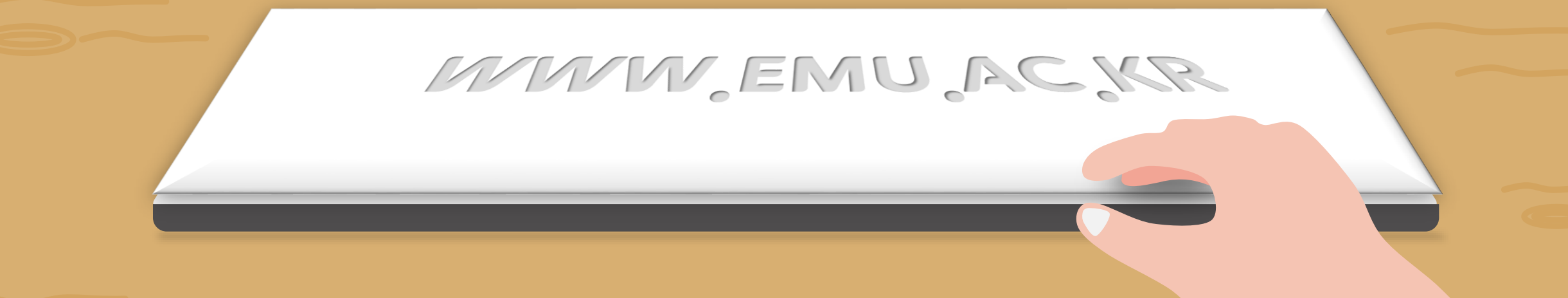

## **주식회사 에스엘시피**

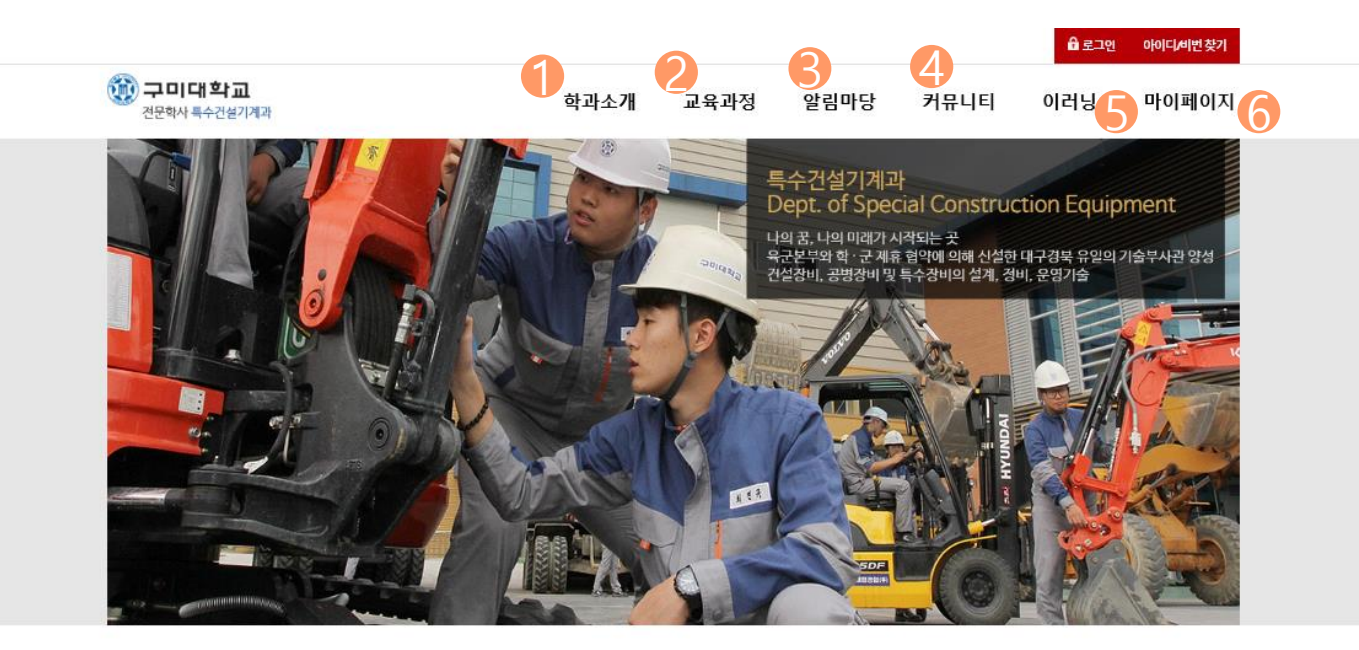

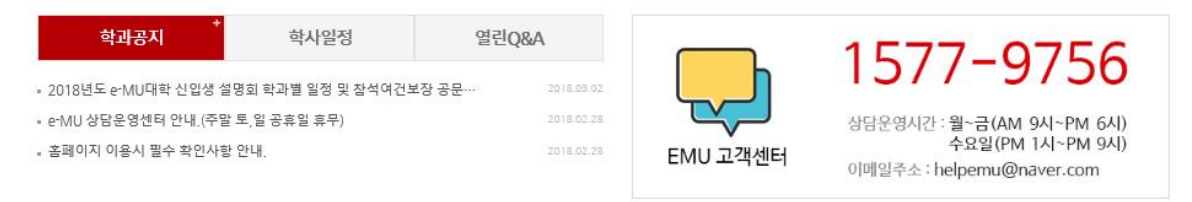

**C**-Military University 개인정보처리방침 이메일무단수집거부

(우) 39213 경상북도 구미시 야은로 37 Copyright@ e-Military University. All Rights Reserverd.

- **① 학과소개** : 소속 학과에 대한 프로필, 교수진, 자격증, 졸업 후 진로 내용 소개 메뉴.
- **② 교육과정** : 교육목표달성, 졸업생역량달성 및 전체 교과목 과정표, 학과일정 안내 메뉴.
- **③ 알림마당** : 홈페이지 이용안내, 학과공지사항, 자료실 등등 공지 안내 메뉴.
- **④ 이러닝** : 학습 페이지 (수강신청강의, 완료강의, 학적변동신 청, 강의전체공지사항 확인 가능)
- **⑤ 마이페이지** : 즐겨찾기메뉴관리, 비밀번호변경 , 개인정보수 정, 쪽지, 나의상담글, 설문 확인가능 메뉴

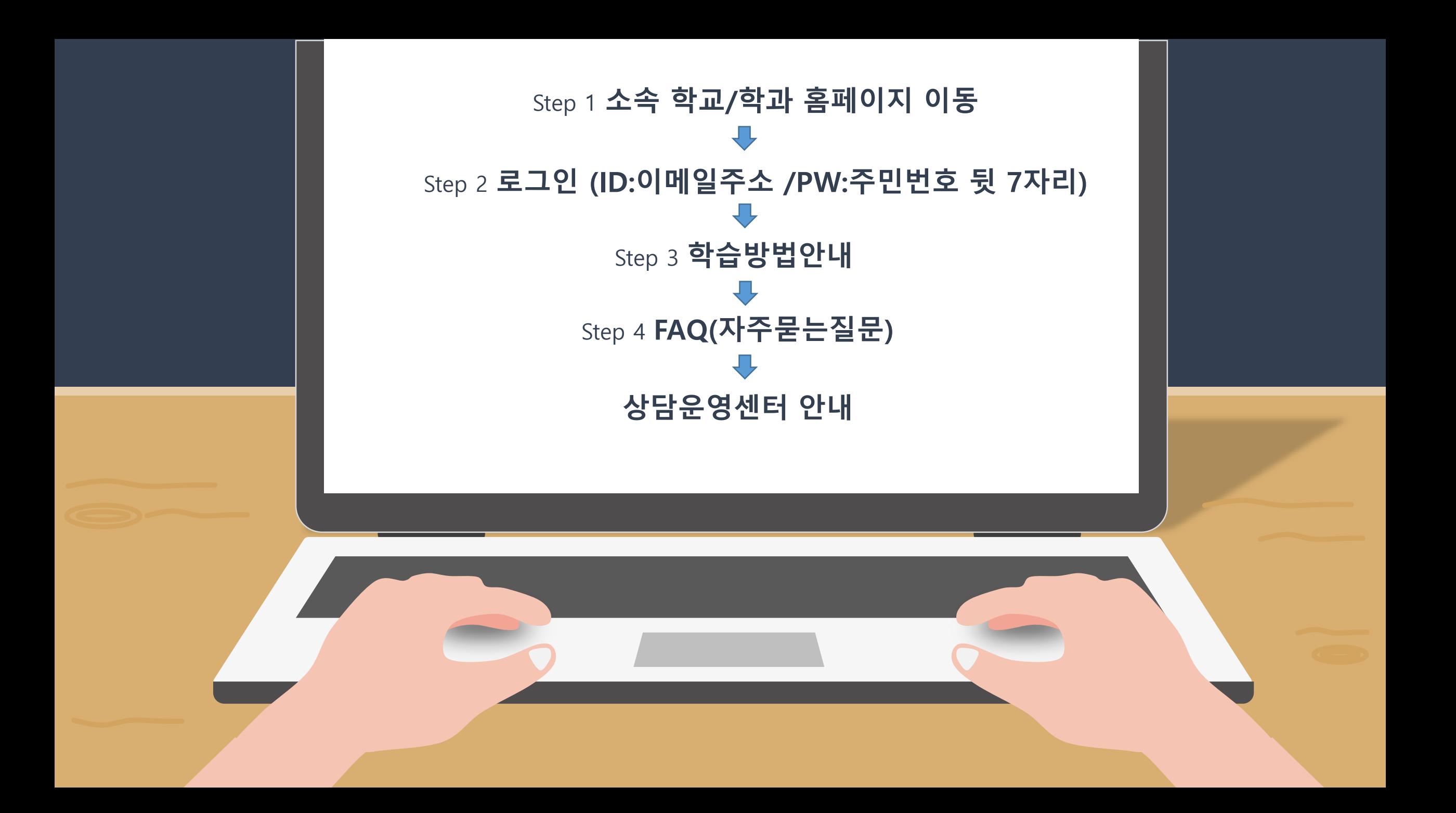

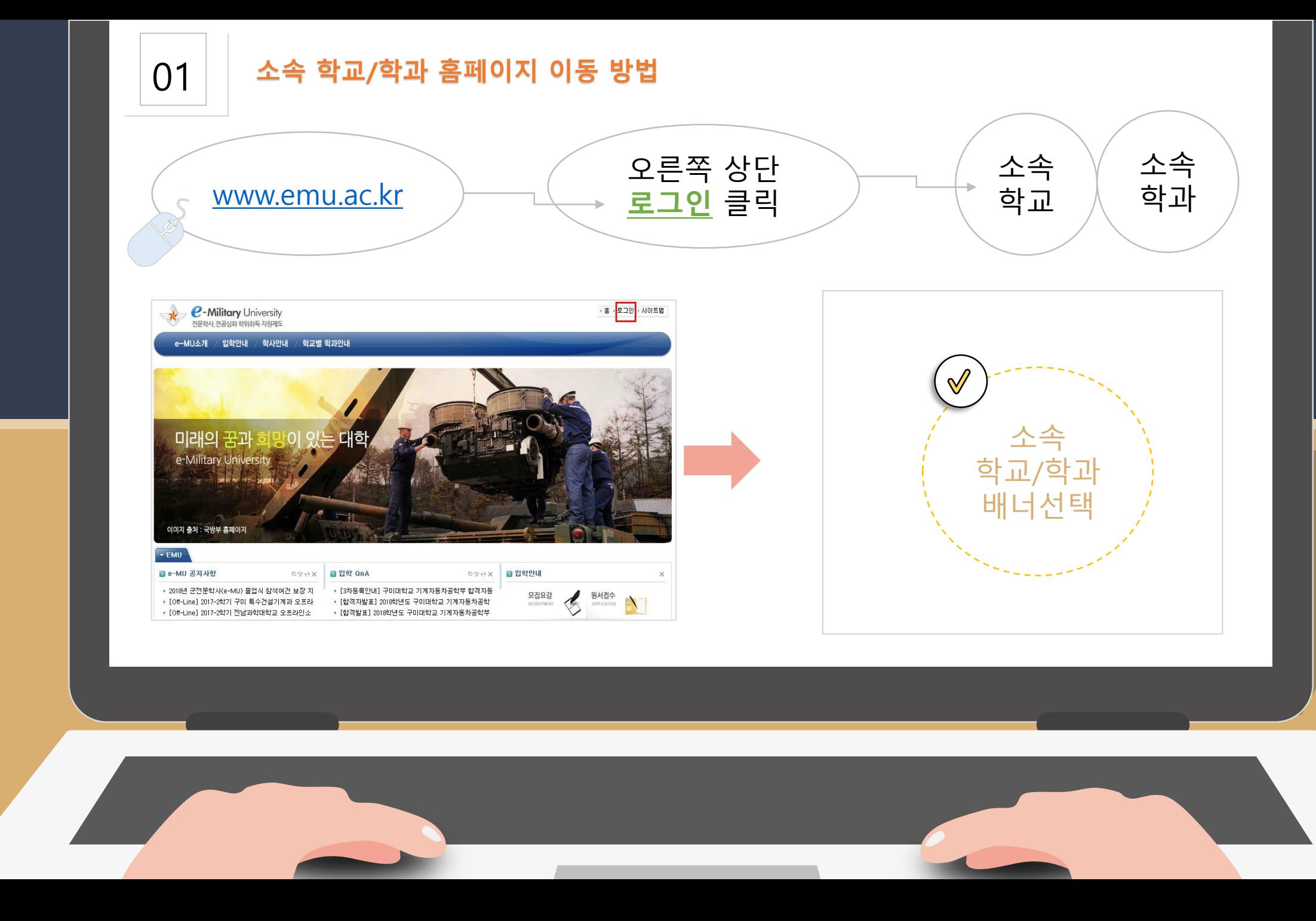

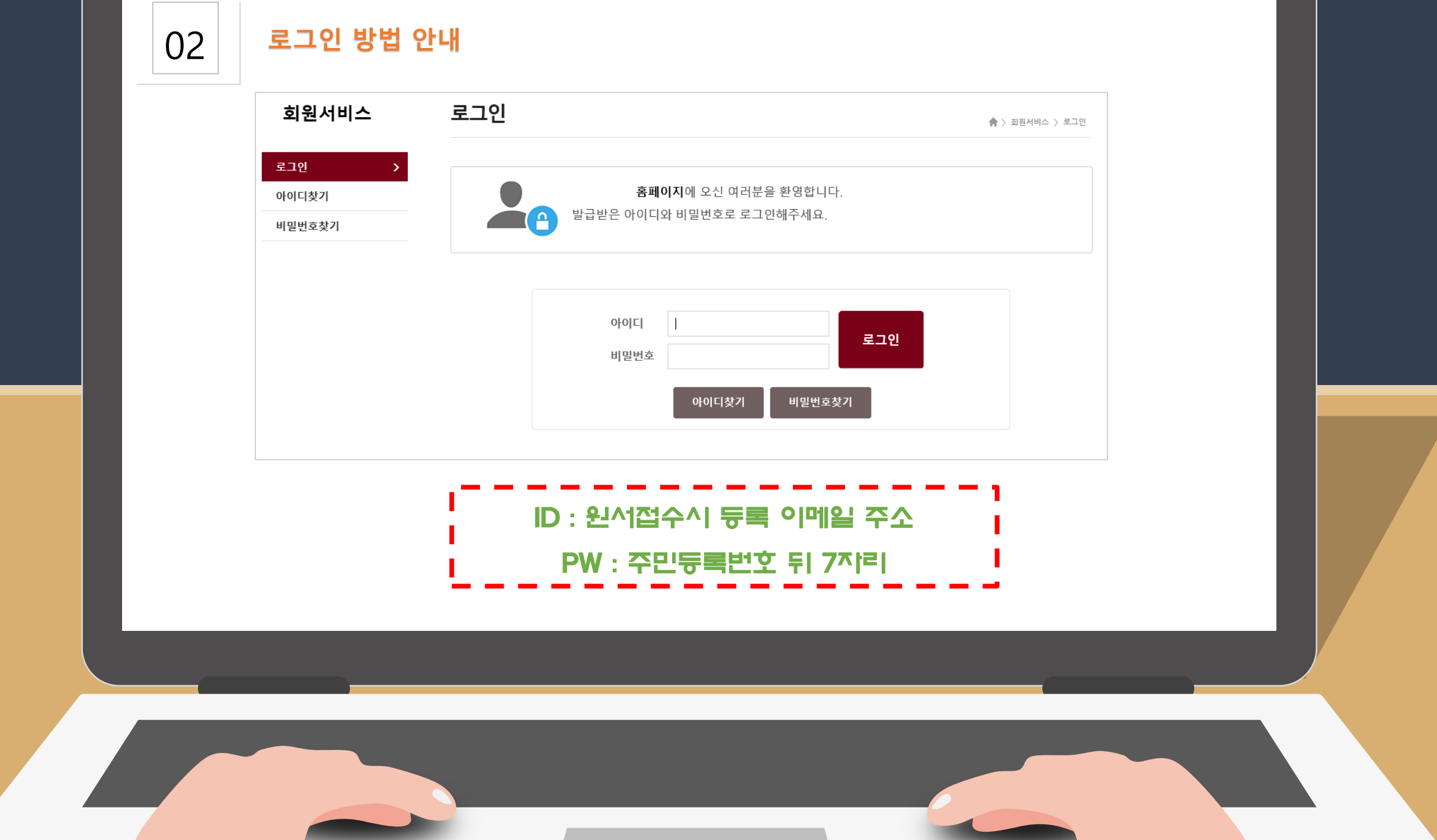

### **학습방법 안내(1)**

 $\overline{}$ 

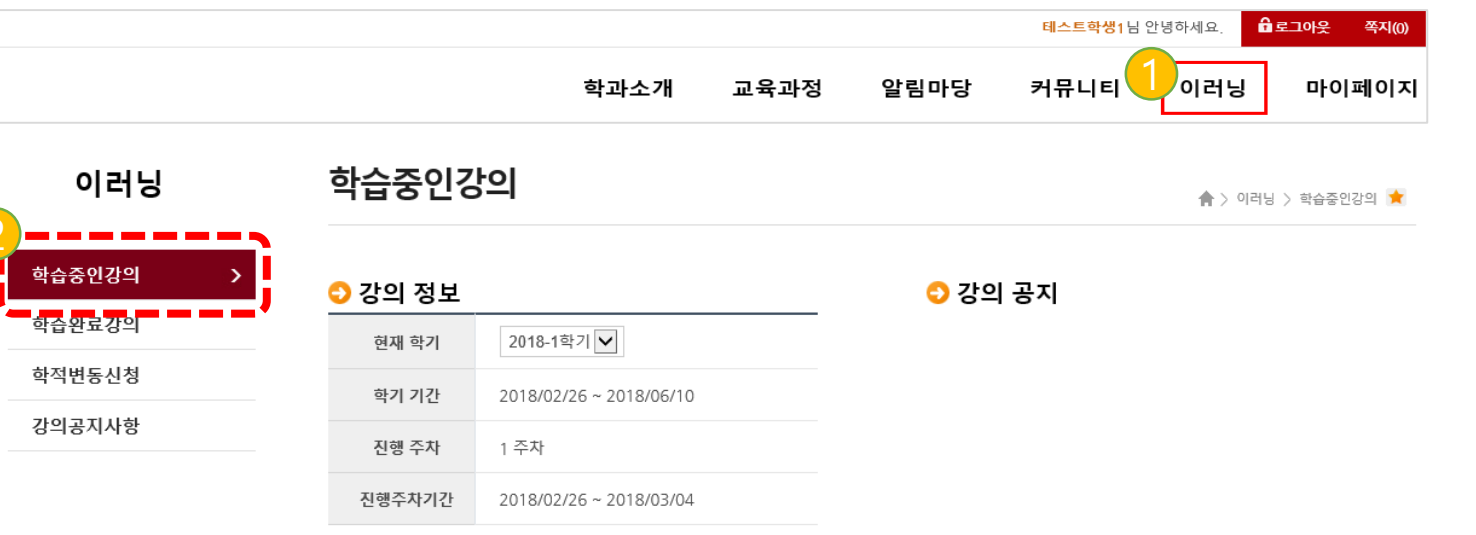

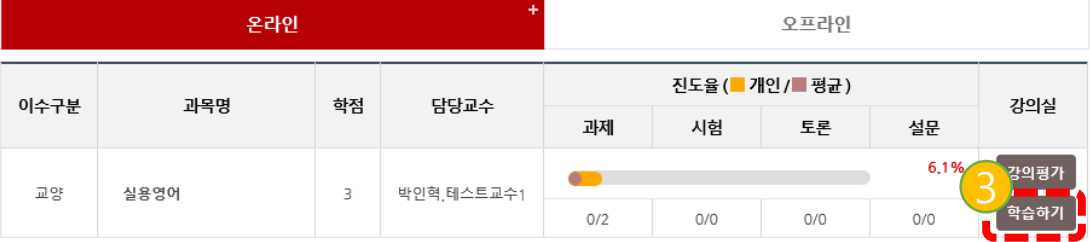

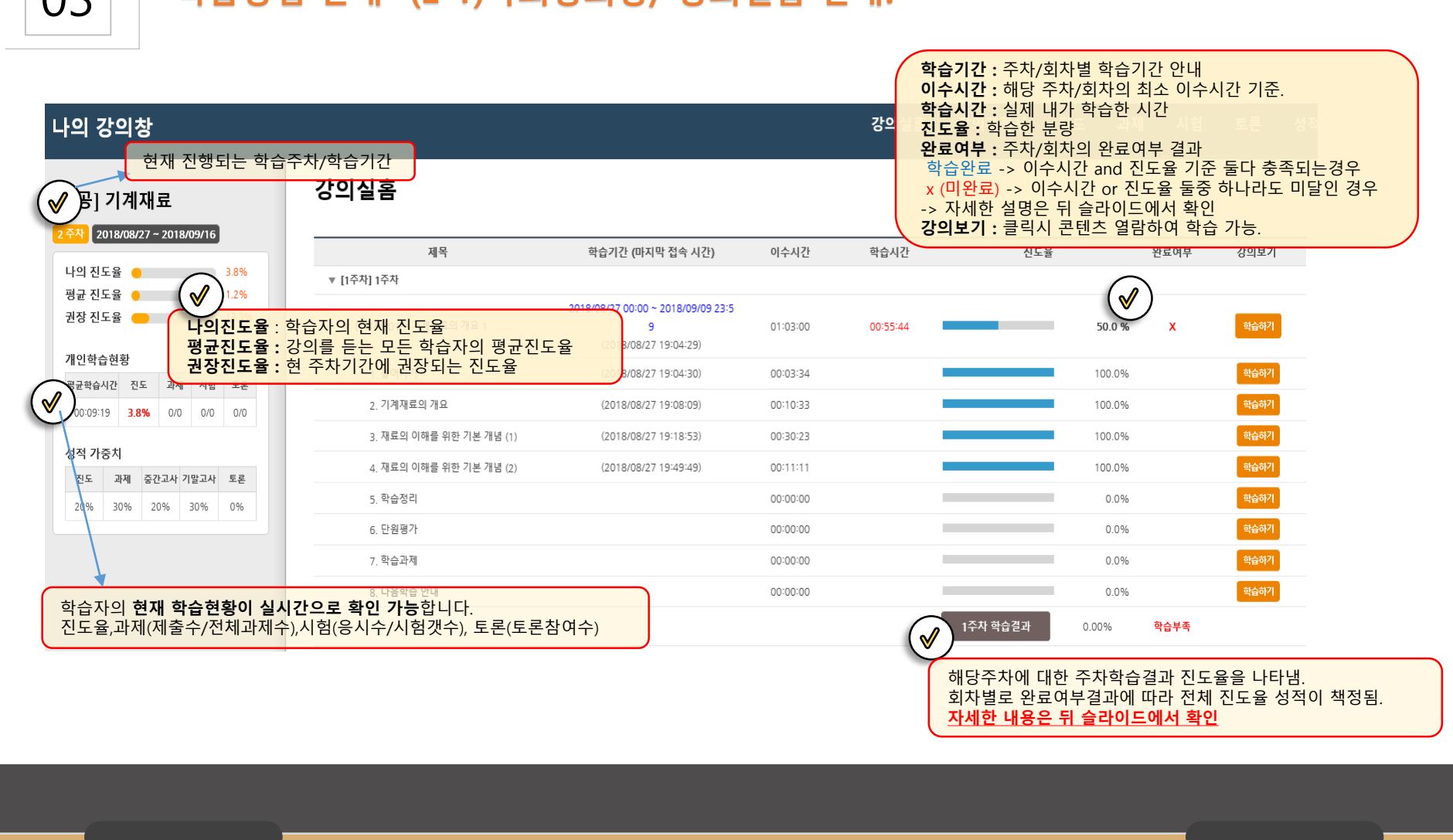

### 03 **학습방법 안내- (2-1)나의강의창/ 강의실홈 안내.**

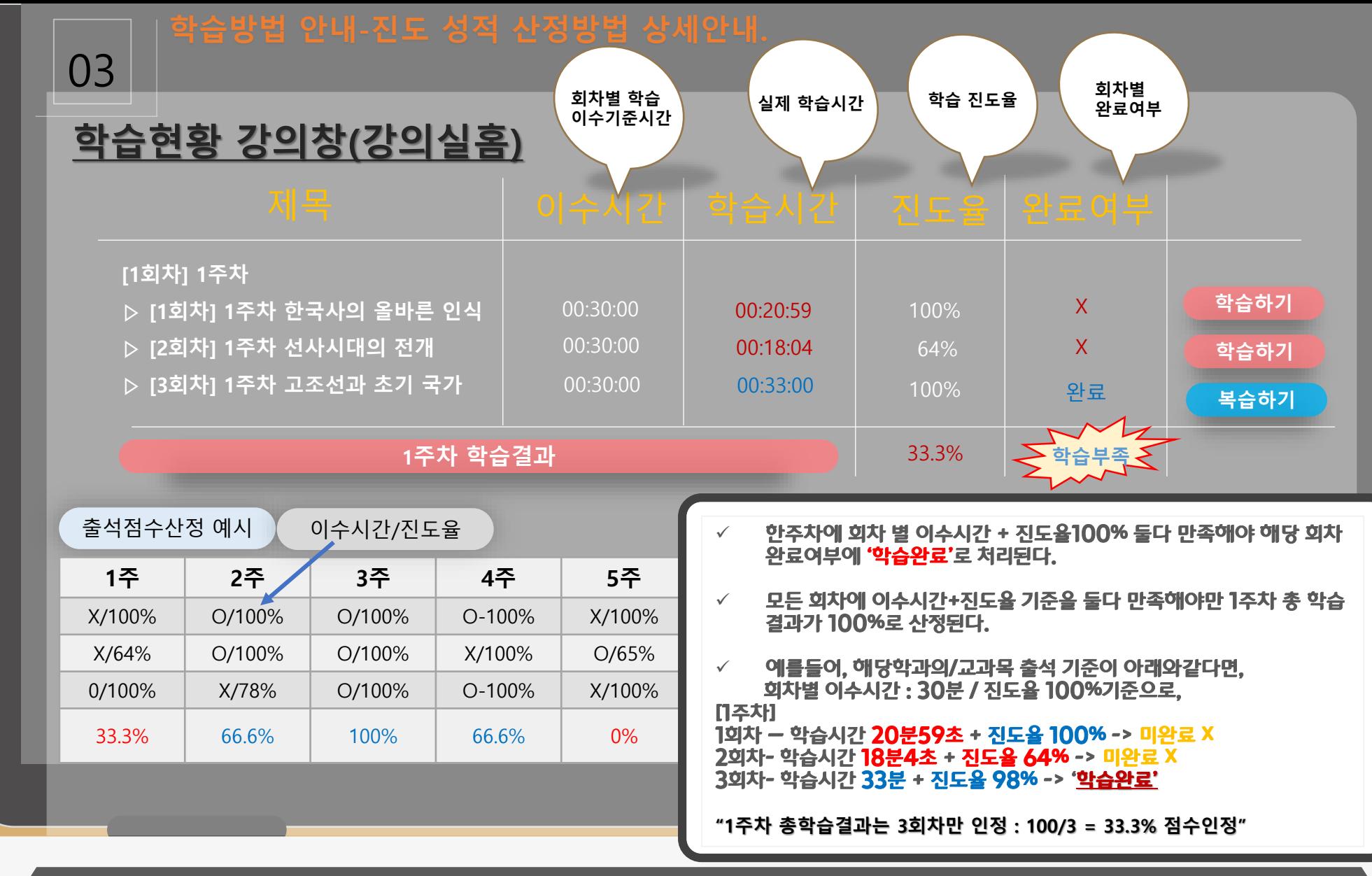

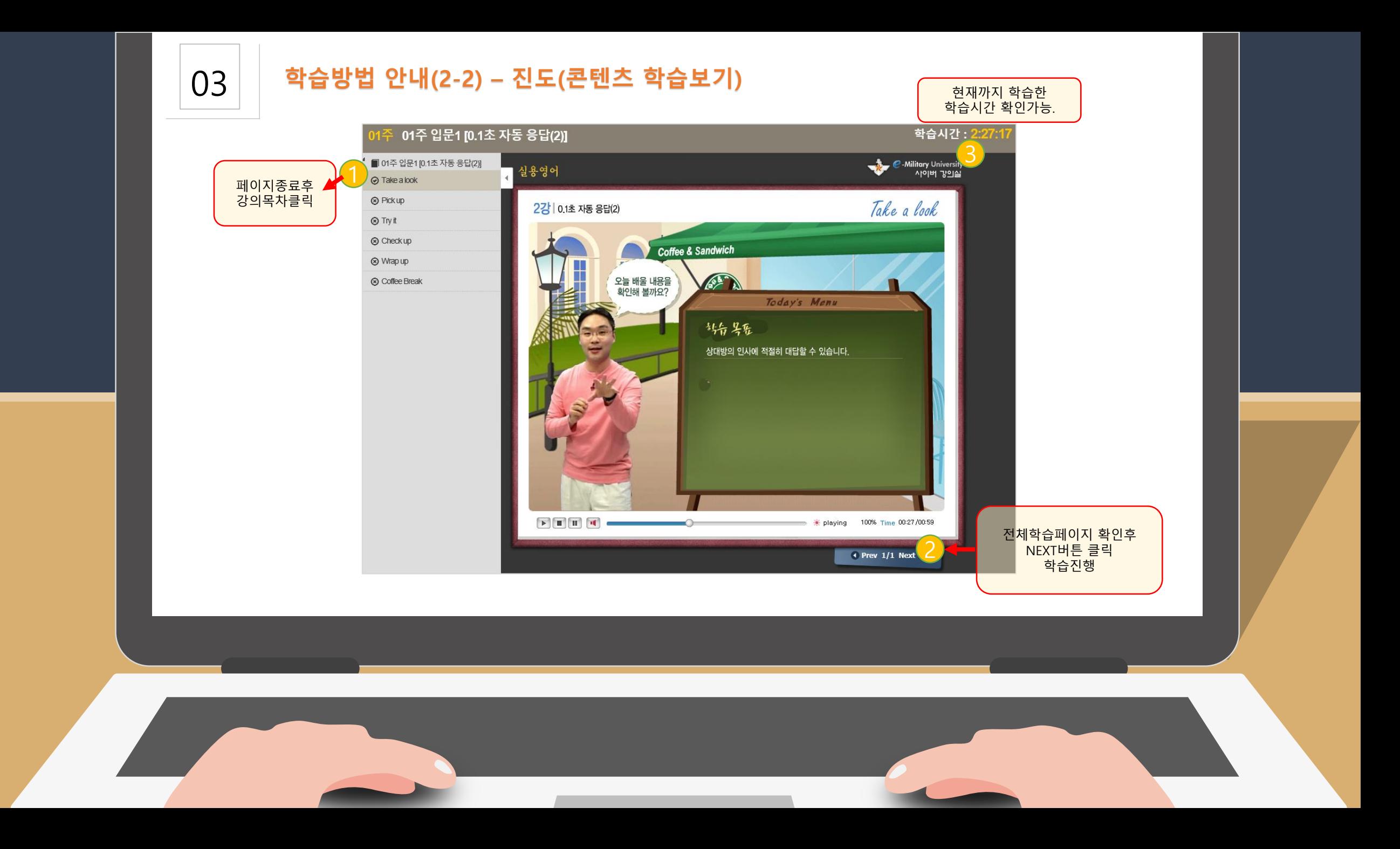

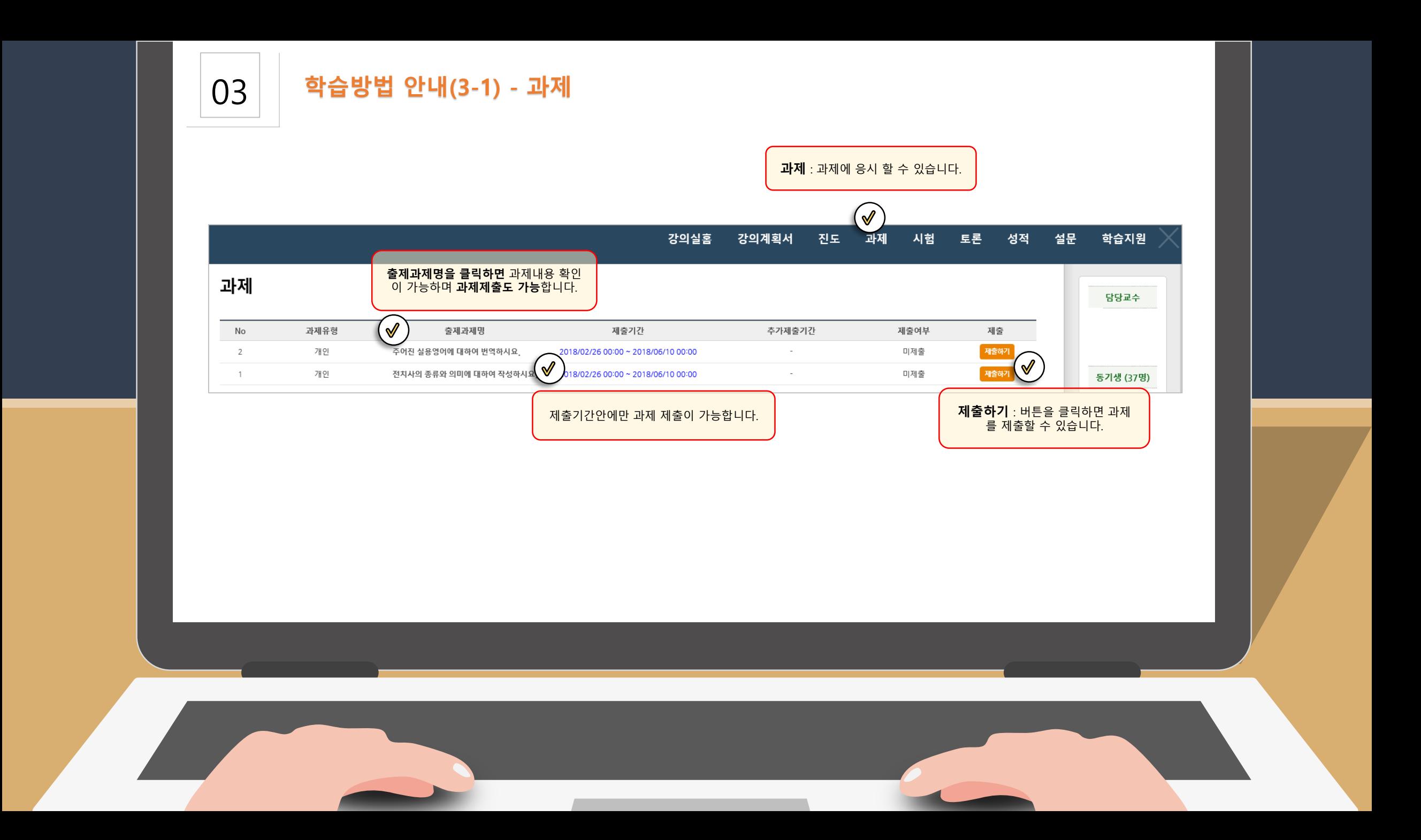

### 03 **학습방법 안내(3-2) - 과제**

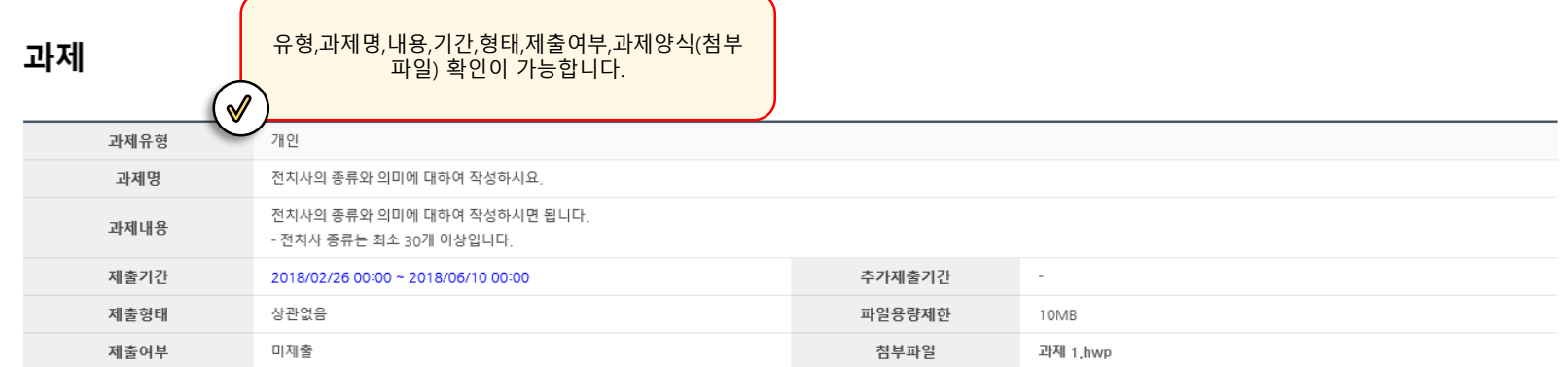

#### 기과제제출

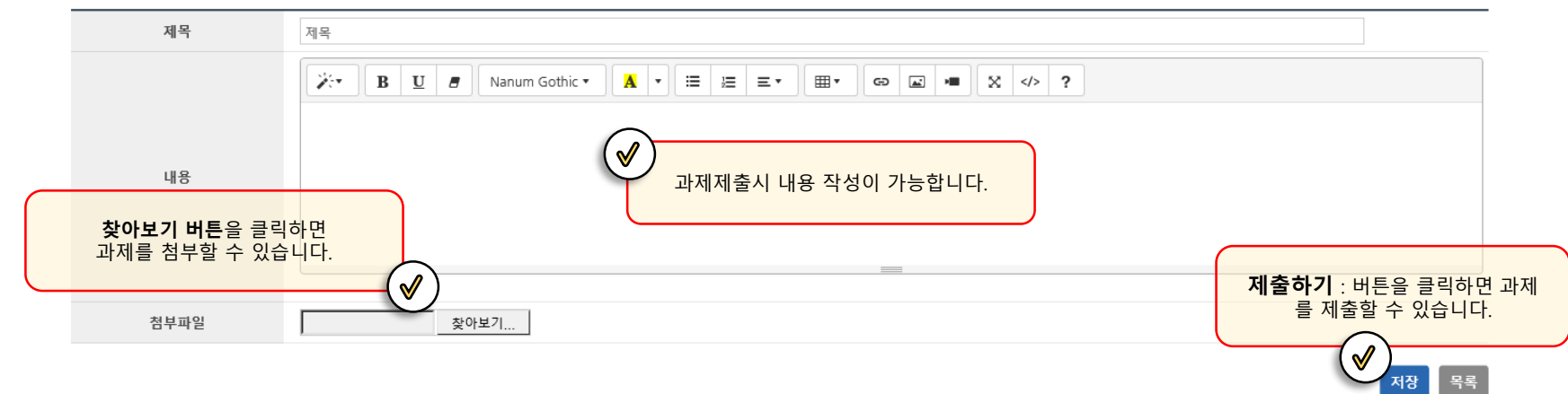

### 시험

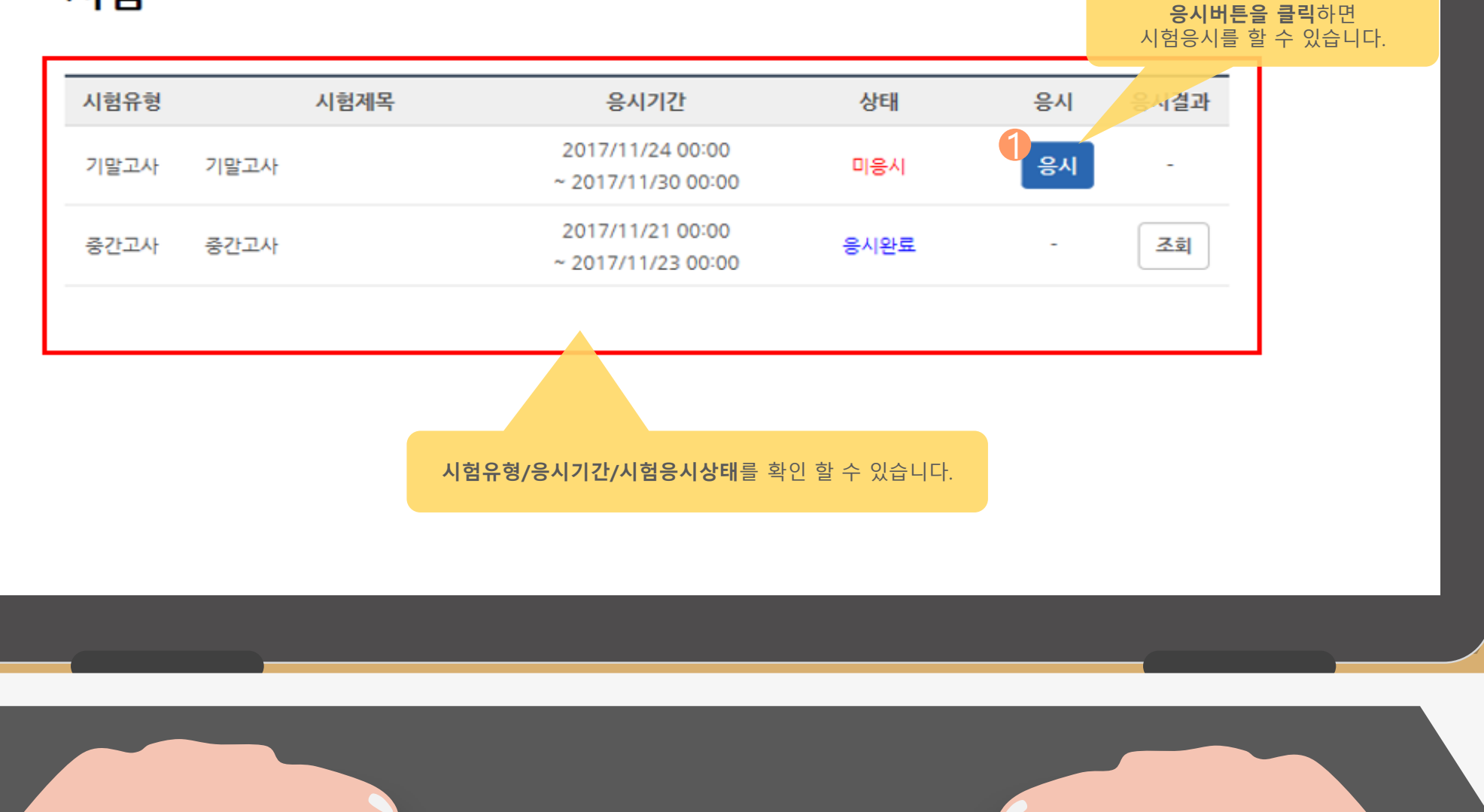

### $\begin{array}{|c|c|c|c|}\n\hline\n03 & \multicolumn{1}{|c|}{\text{if}}\quad 0 & \multicolumn{1}{|c|}{\text{if}}\n\hline\n\end{array}$

## <mark>시험응시시간</mark> : 남은 시간안에 응시<br>를 모두완료하셔야 합니다.

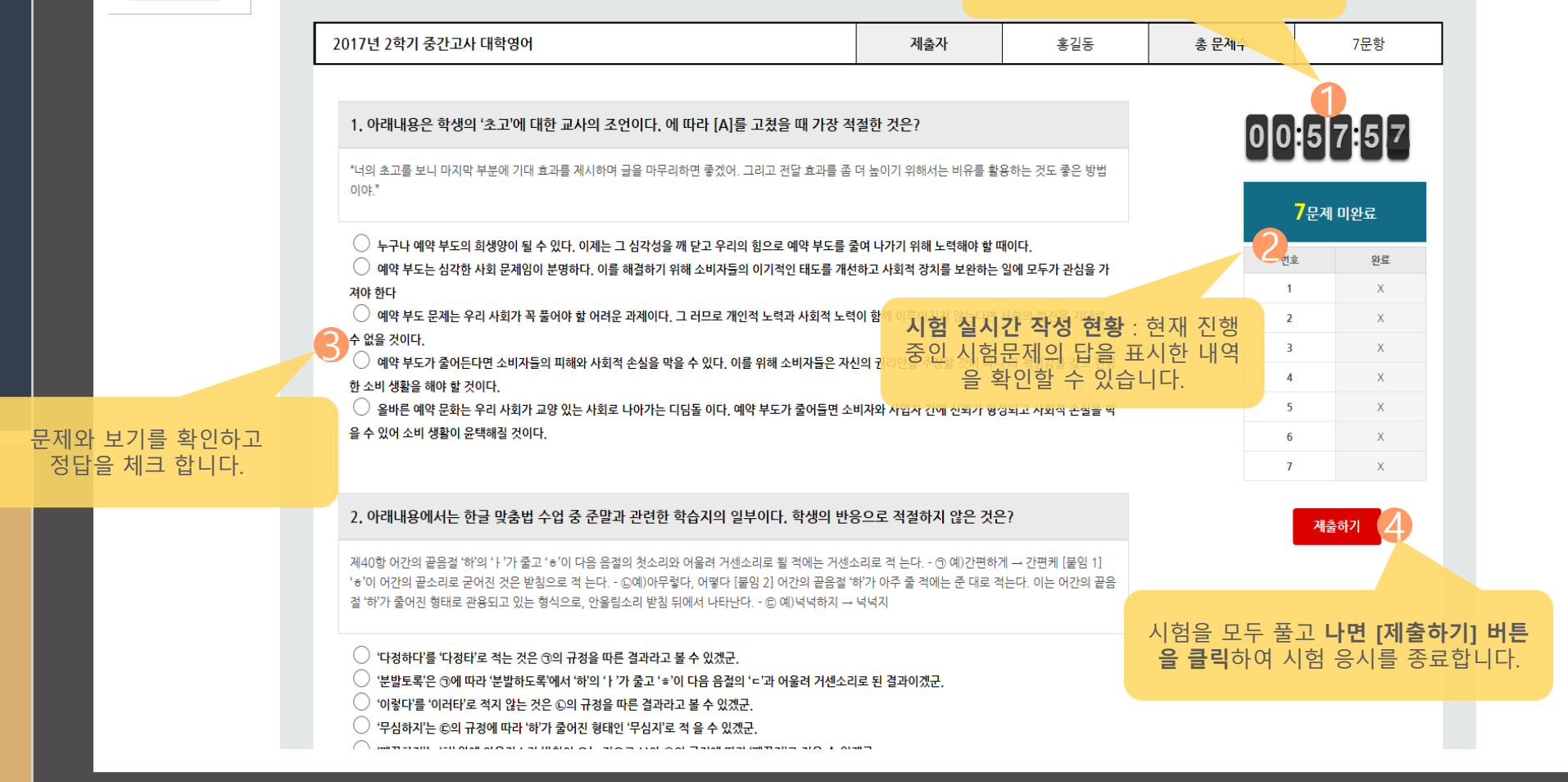

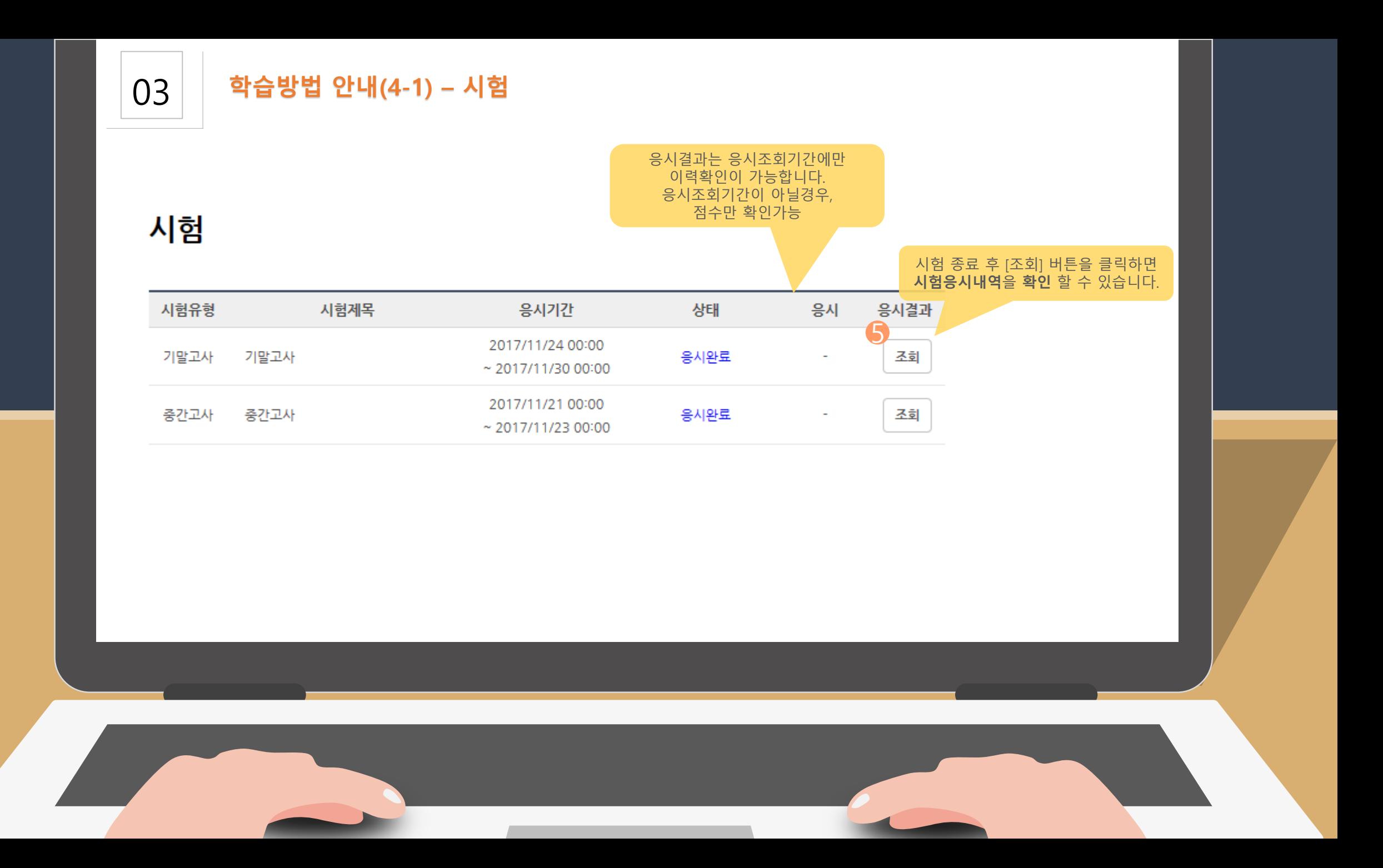

### 03 **학습방법 안내(4-1) – 시험**

시험

### 시험 종료 후 [조회] 버튼을 클릭하면 **시험응시내역**을 **확인** 할 수 있습니다.

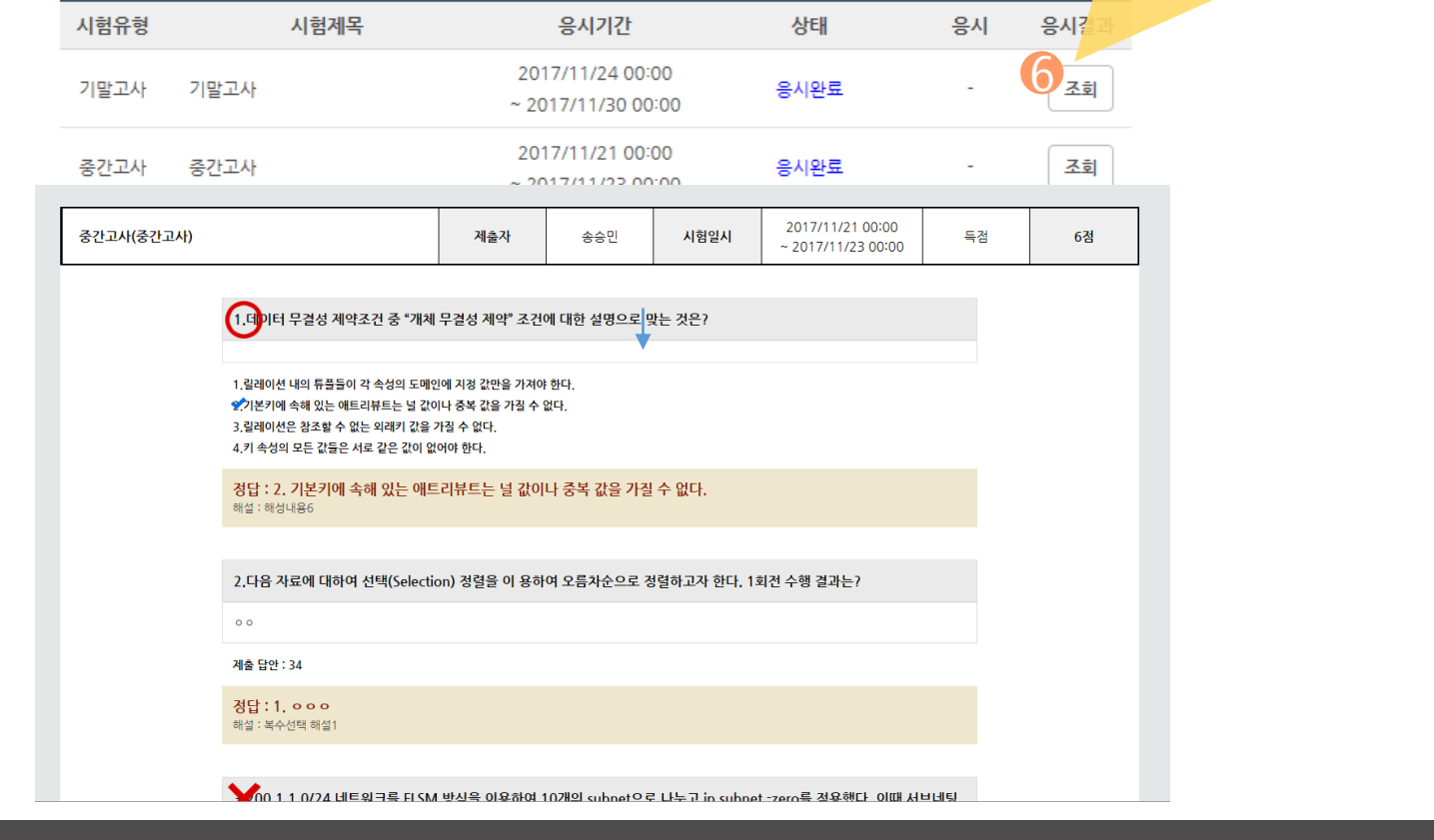

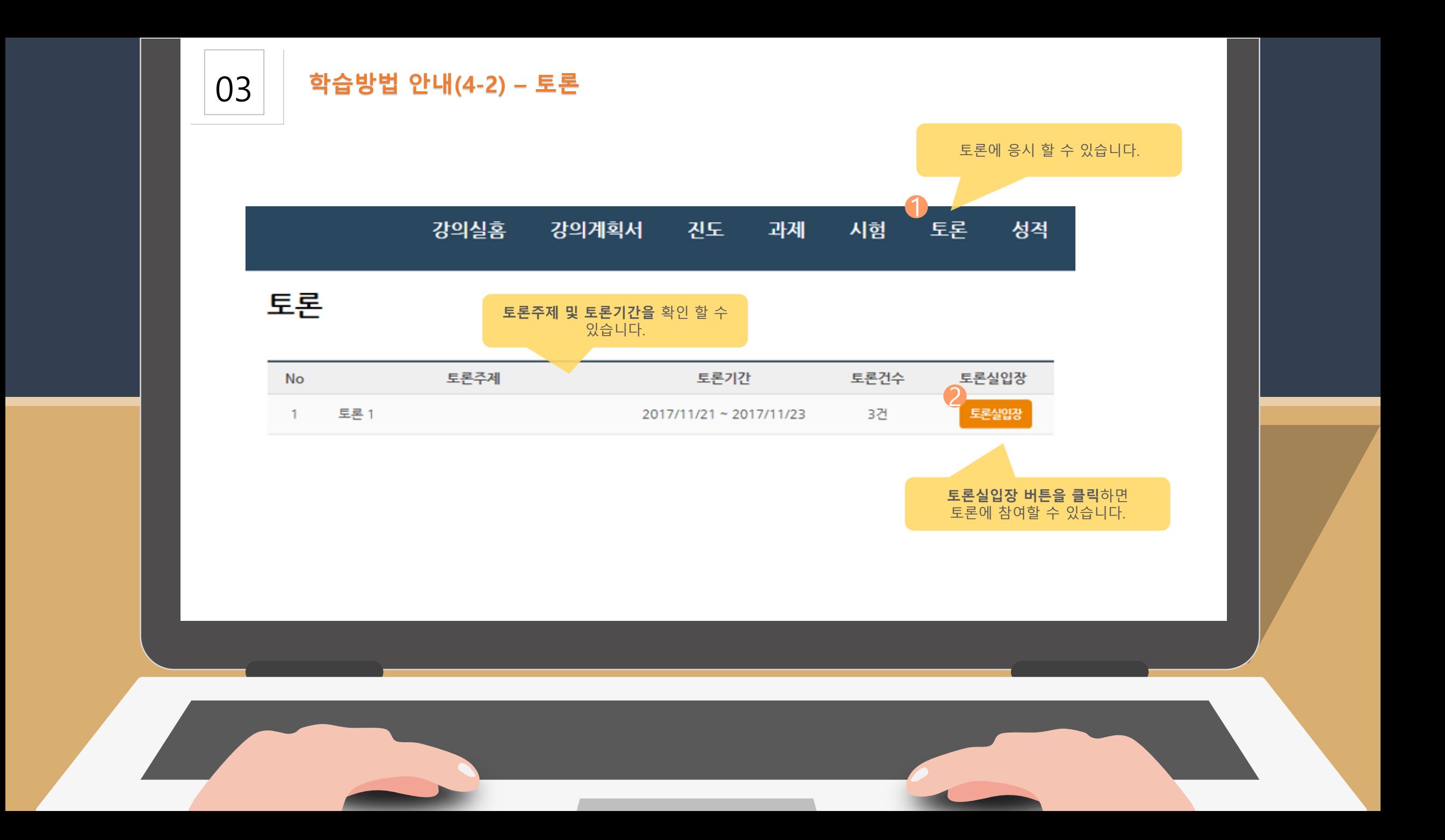

### 03 **학습방법 안내(4-2) – 토론**

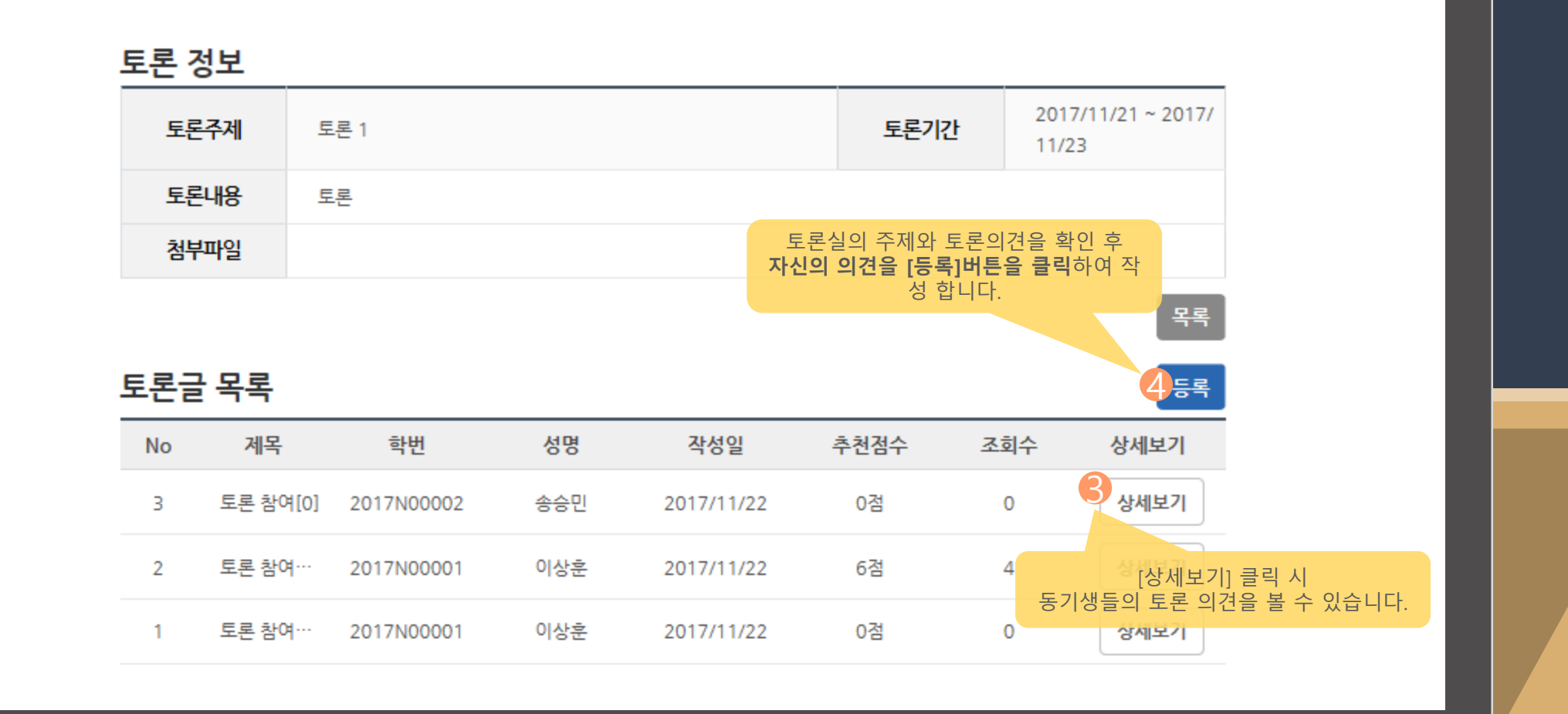

### 03 **학습방법 안내(4-2) – 토론**

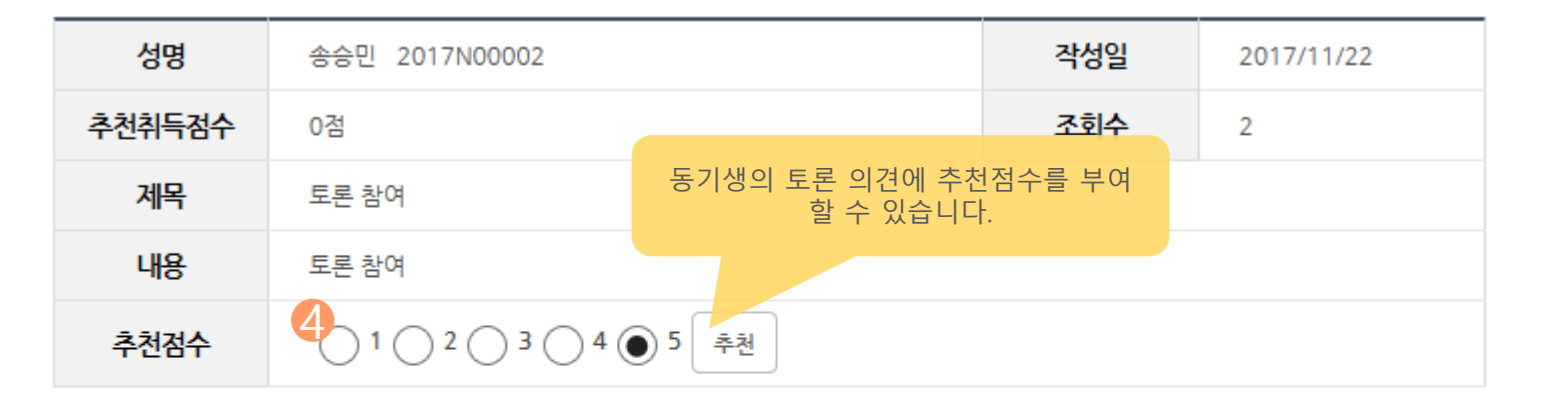

작성일 이름 의견 삭제 의견입 5 송승민 력 동기생의 토론 의견에 자신의 의견을 작 성할 수 있습니다.

목록

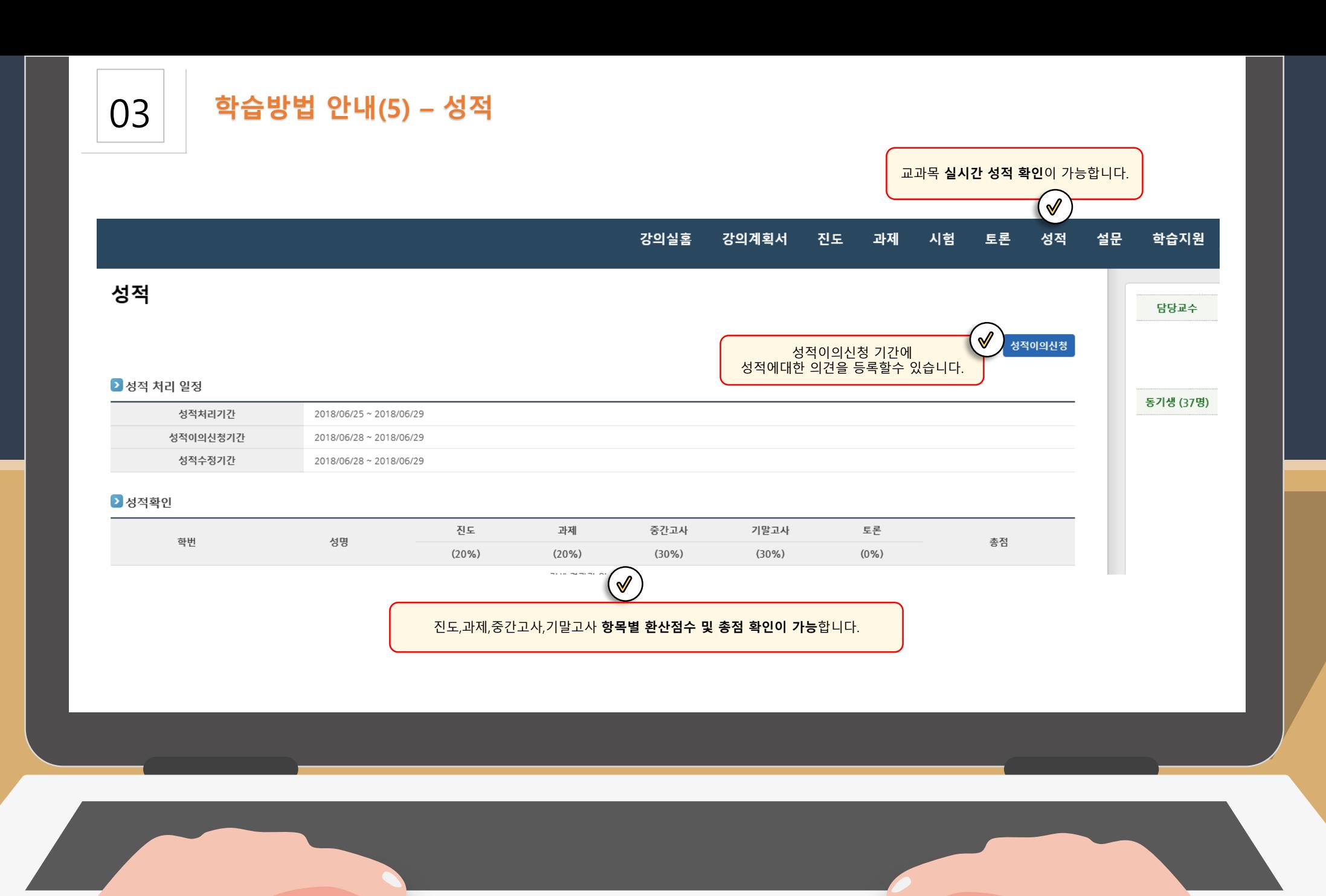

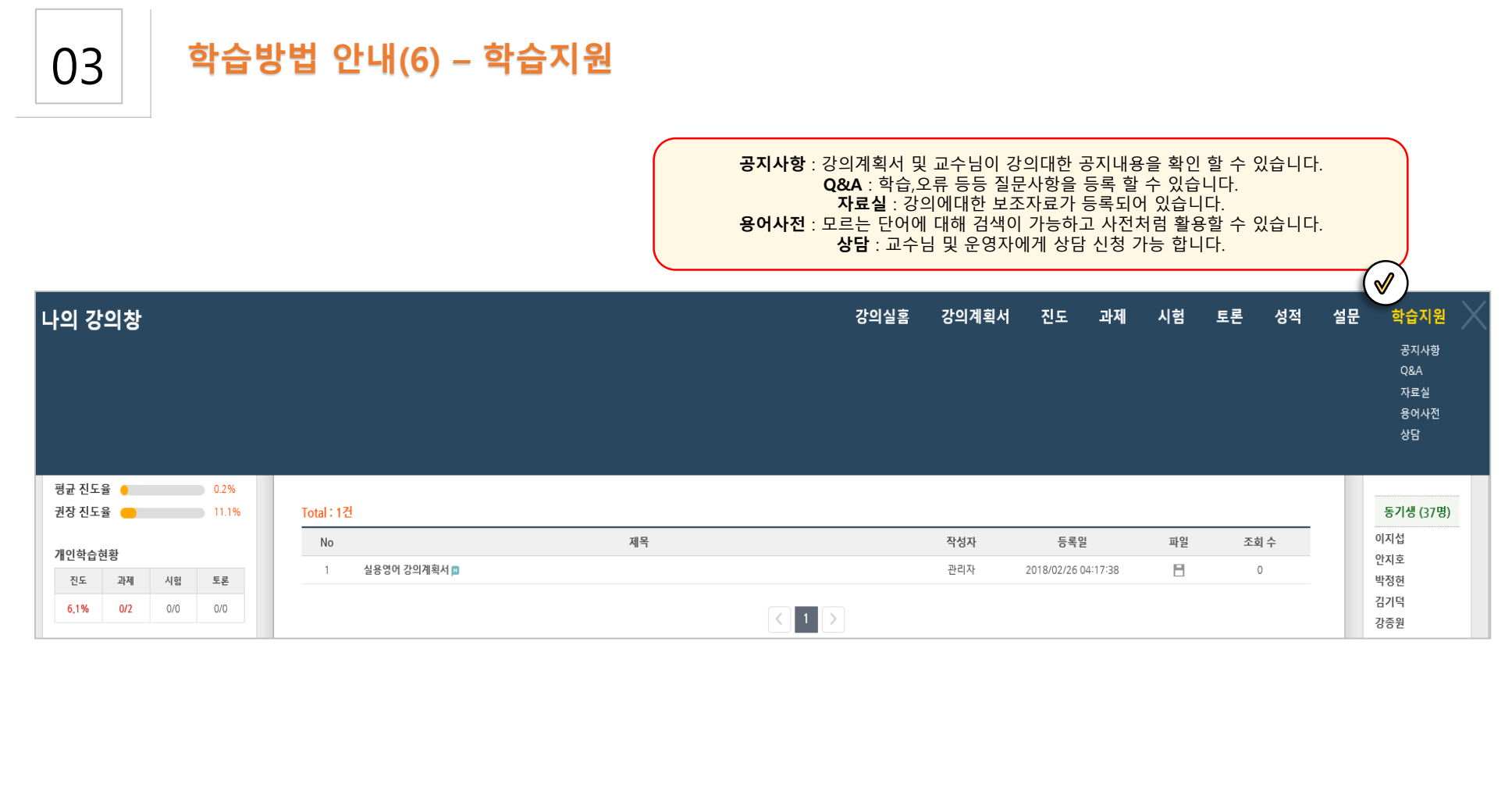

### 03 **학습방법 안내(6) – 학습지원(공지사항)**

### 공지사항

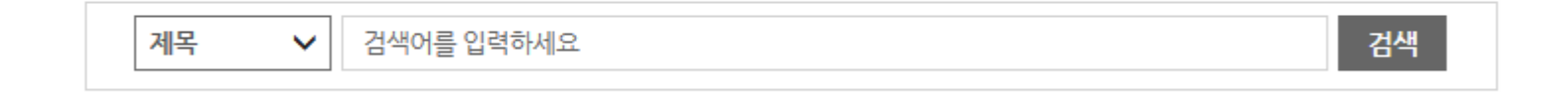

### Total: 1건

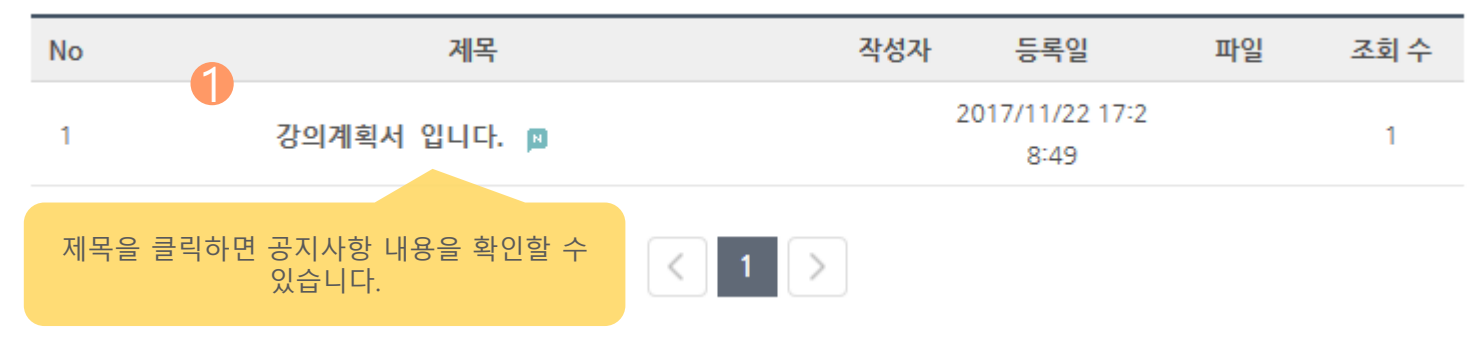

Q&A

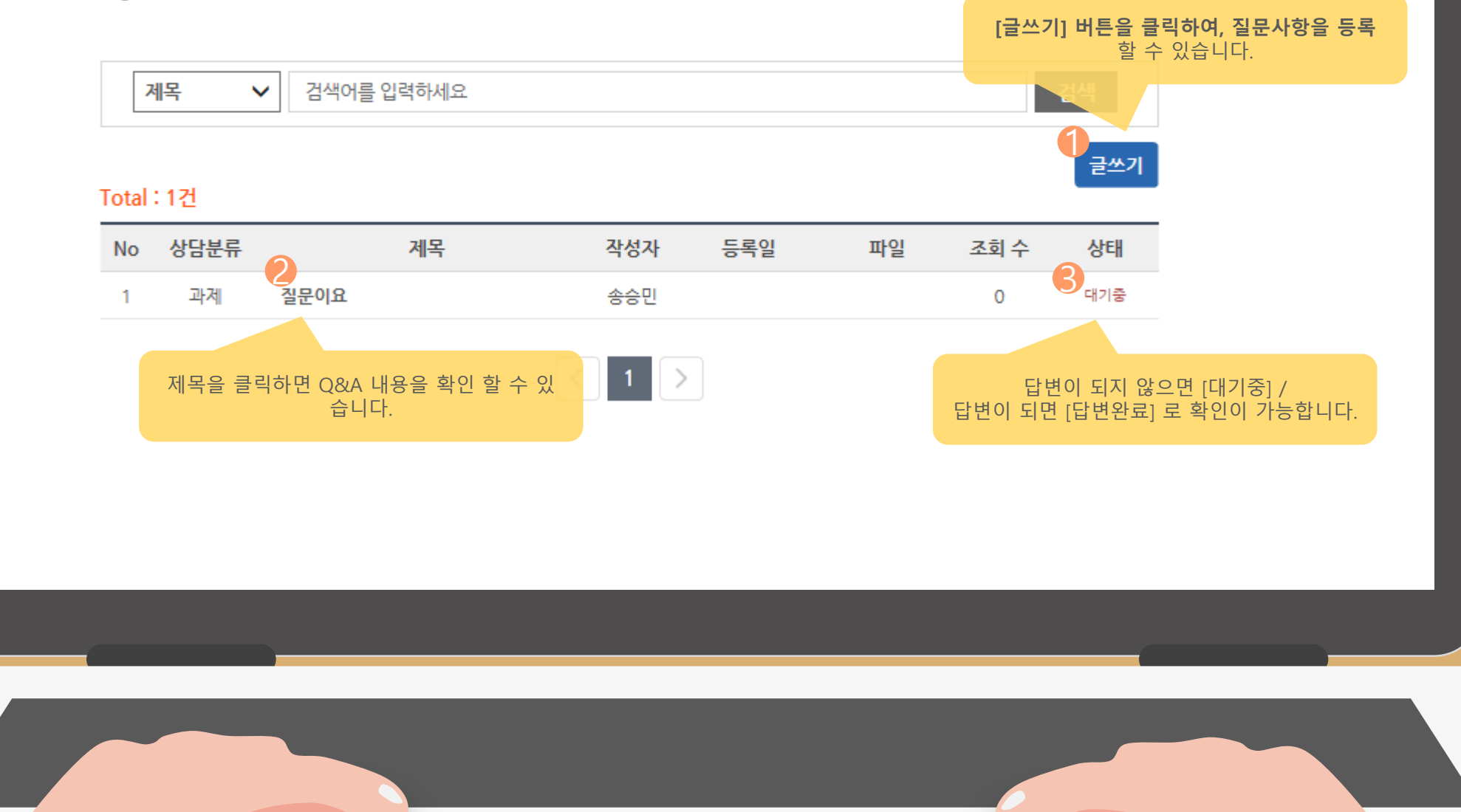

### 03 **학습방법 안내(6) – 학습지원(자료실)**

### 자료실

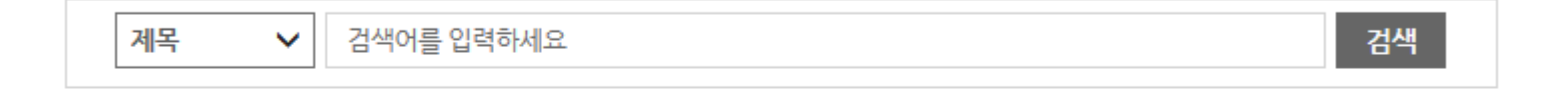

#### **1건**

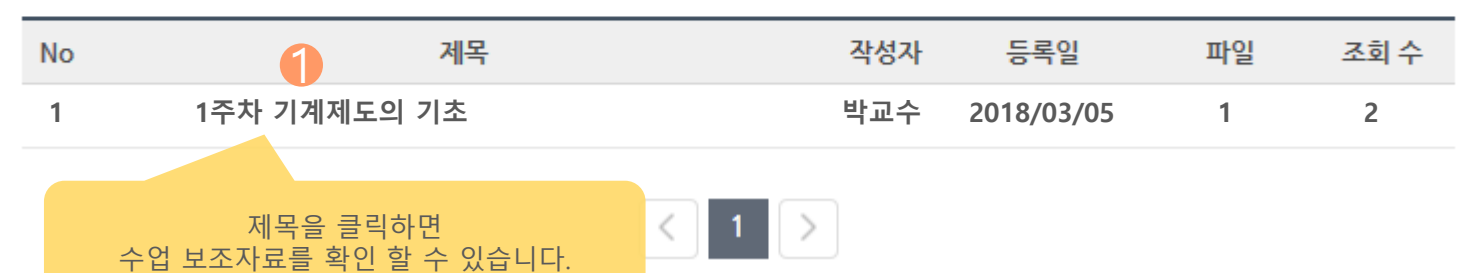

### 03 **학습방법 안내(6) – 학습지원(상담)**

### 상담

 $\mathbf{1}$ 

제목

교수상담/원격지원/시스템오류/기타 등의 상담을 요청/등록 할 수 있습니다. $\checkmark$ 검색어를 입력하세요 **검색** 1 글쓰기 No 상담분류 제목 작성자 등록일 파일 조회수 상태 교수상담 상담이요 송승민 대기중

 $\mathbf 0$ 

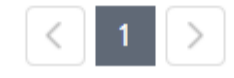

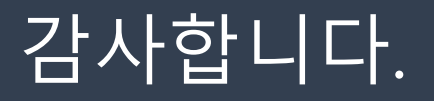

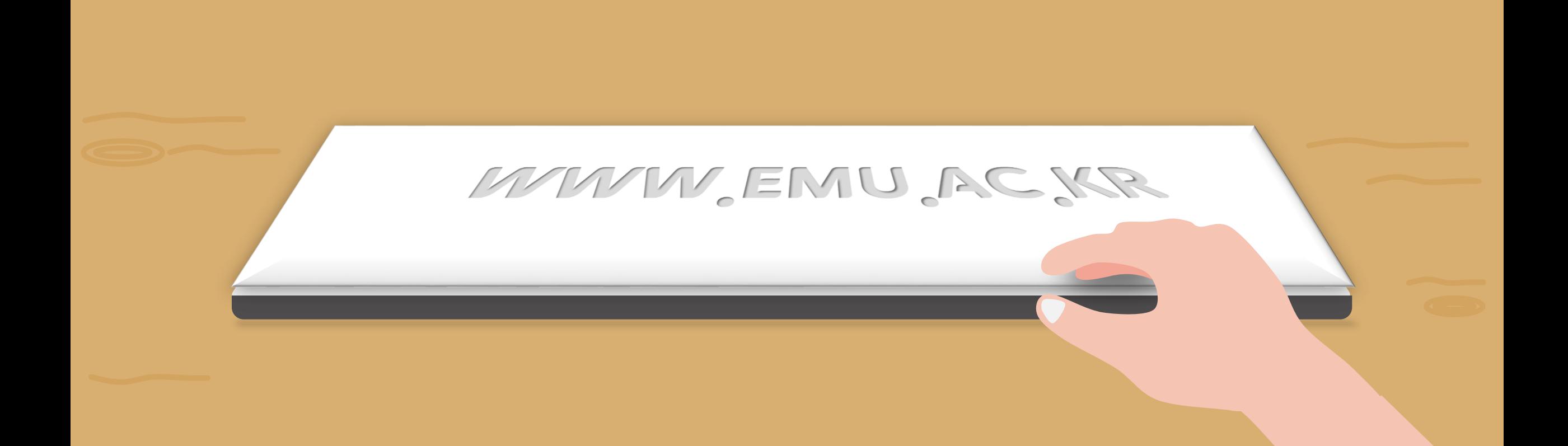